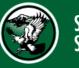

Sardis Secondary School

### Sardis Secondary School Flex Education | 2020-21

### FLEX EDUCATION | GRADE 11 |

# How to Access Flex at SSS

Flex at Sardis Secondary has moved to the Microsoft Teams platform. You will need to log in to your Microsoft teams account. This course is to help you in your journey to become a successful secondary school student.

You will learn skills and strategies on how to be organized in your courses and how to use the internet in a safe manner. There is also an assignment on plagiarism and cheating that is very important to understand.

You can use your personal device, but it is recommended to use a computer for the course.

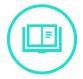

Welcome to Sardis Secondary School, this is where you will be completing your Grade 11 Flex assignments. Feel free to email me at keagan\_munro@sd33.bc.ca if you have any questions.

In the Flex course you will have **four** tasks to complete in myBlueprint in order to receive credit for Flex. You will be required to take screenshots of your work.

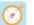

SSS Grade 11 Flex

General

Frequently Asked Questions

myBlueprint

## **Check List**

When you have completed the tasks below you will receive credit for Flex.

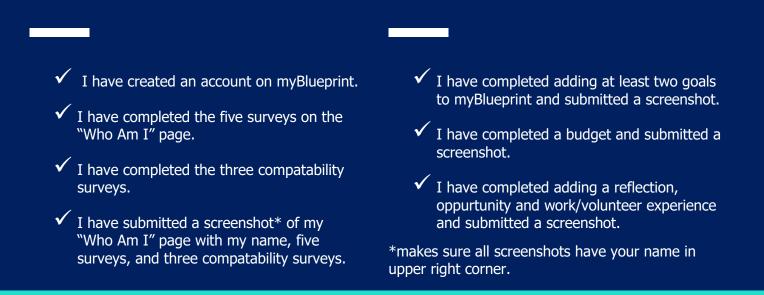

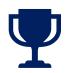

In the general channel you will find your assignments.

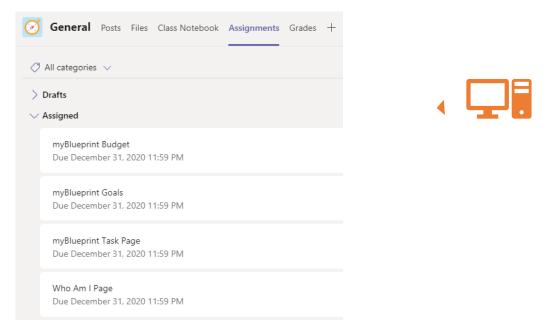

#### When completed you will receive credit for Flex Education

Website: https://teams.microsoft.com/ Contact: 604.858.9424

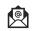

Email: *Keagan\_munro@sd33.bc.ca*